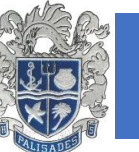

## **NEW PCHS WEBSITE**

Over the weekend starting Friday March 3rd, Palisades Charter High School's website was completely overhauled. The process was put in motion January 2016 and was finalized during February 2017. There are many reasons we decided on a new website but primary among them is the need for a visually pleasing design. The old page had become too cluttered and ugly, and gave Pali and online presence that did not reflect well on the school. Overall, we feel that the new website has greater functionality, and looks significantly more simple, clean, and attractive than the previous interface. Posting media and publishing important school information is simpler and there are greater opportunities for cross promotion (via Facebook or online news sources), through these functions allowing us to improve how we present ourselves online both in content and appearance.

We have been pleased with the majority of the results. The contractor hired for the job, Edlio, delivered on these needs in a timely fashion. However, they did not prepare us for a problem in the transferring of our domain. You will notice that both our old website and our new one are found at www.palihigh.org. In "pointing" the new interface at this domain name, Edlio failed to tell us there might be a complication due to autofill settings nearly all browsers now have. This has resulted widely in the error message below:

## **Multiple Choices**

The document name you requested (/index.aspx) could not be found on this server. However, we found documents with names similar to the one you requested. Available documents:

· /index.jsp (common basename)

This error results from there being two choices for the browser when it tries to find the "basename" palihigh.org. As soon as we noticed this error we began searching for a solution, Edlio's technology support team is aware of the problem and has assured us they are trying to find a solution. In the meantime, here are a set of instructions on how users can solve the problem. While it is not elegant, it does work:

- **1. Clear all browsing history [\(instructions here\)](http://help.edlio.com/apps/pages/clear-cache). These instructions will direct you just to clear your cache. We recommend you clear all browser history.**
- **2. Delete old bookmarks you may have had of the PCHS website**
- **3. Navigate to [www.palihigh.org](http://www.palihigh.org/)**
- **4. Bookmark that page for future use**

We welcome anyone with trouble reaching palihigh.org to contact Louis Sarano, our communications coordinator, either at (310) 230-6651 or lsarano@palihigh.org. Louis works in the main office, if your problem is on your phone or laptop, he Is happy to help anyone with a problem in person as well.

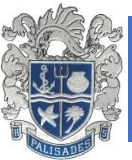

PALISADES CHARTER HIGH SCHOOL

*More Than 50 Years of Innovation and Excellence*

Furthermore, this change **has had no impact whatsoever on Infinite Campus or Schoology accessibility.** Those having trouble accessing either of those sites should try using the direct URLS: [palihigh.schoology.com](https://palihigh.schoology.com/login?&school=15594473) and [palisades.infinitecampus.org.](https://palisades.infinitecampus.org/campus/palisades.jsp) You may also contact [dolphinupdates@palihigh.org](mailto:dolphinupdates@palihigh.org) for help and password resets. If you have successfully navigated to the PCHS home page, you will notice icons for both portals on the upper right hand side of the page. The Infinite Campus portal you see there is for parent and student use while the staff portal can be found by clicking the Staff button on the homepage (found in the row of buttons beneath the home page image banner) and looking to the menu on the right-hand side.

The information above has gone out via, Schoology, Facebook, Twitter, Infinite Campus and the weekly newsletter and will continue to be sent out as widely as possible until we and Edlio find a better solution to this problem.